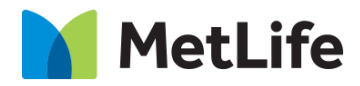

# **Content List How-to Guide** Global Marketing Technology

**AEM Component Name: Content List**

**Creation Date:** November 08, 2021 **Last Updated:** November 08, 2021 **Version:** [1.0]

## <span id="page-1-0"></span>**1 Document History**

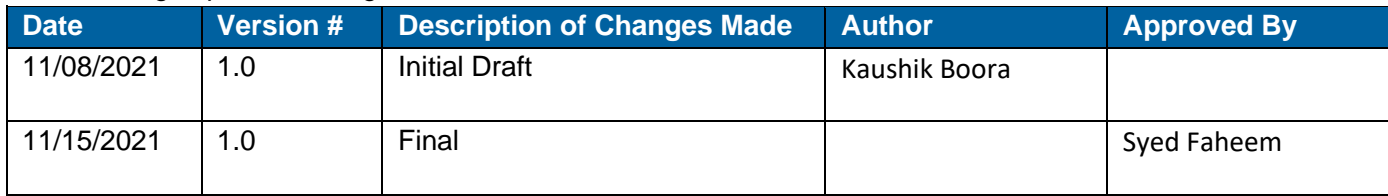

The following important changes have been made to this document:

#### **Contents**

<span id="page-2-0"></span>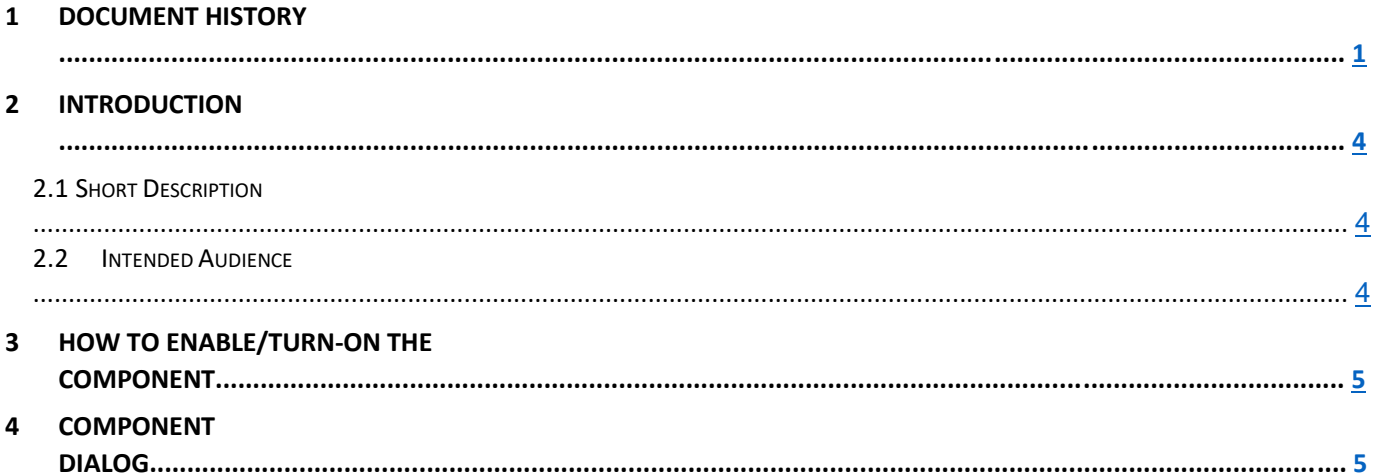

## **2 Introduction**

This document provides How-to Instructions for the component Content List. This is intended and available to be used on all 2.0-page template(s).

### <span id="page-3-0"></span>*2.1 Short Description*

This component is used to present content in a List format. There are two variations to this component, i.e. Content List with Filter options and Content List without Filter options.

## *AEM Component Data Model*

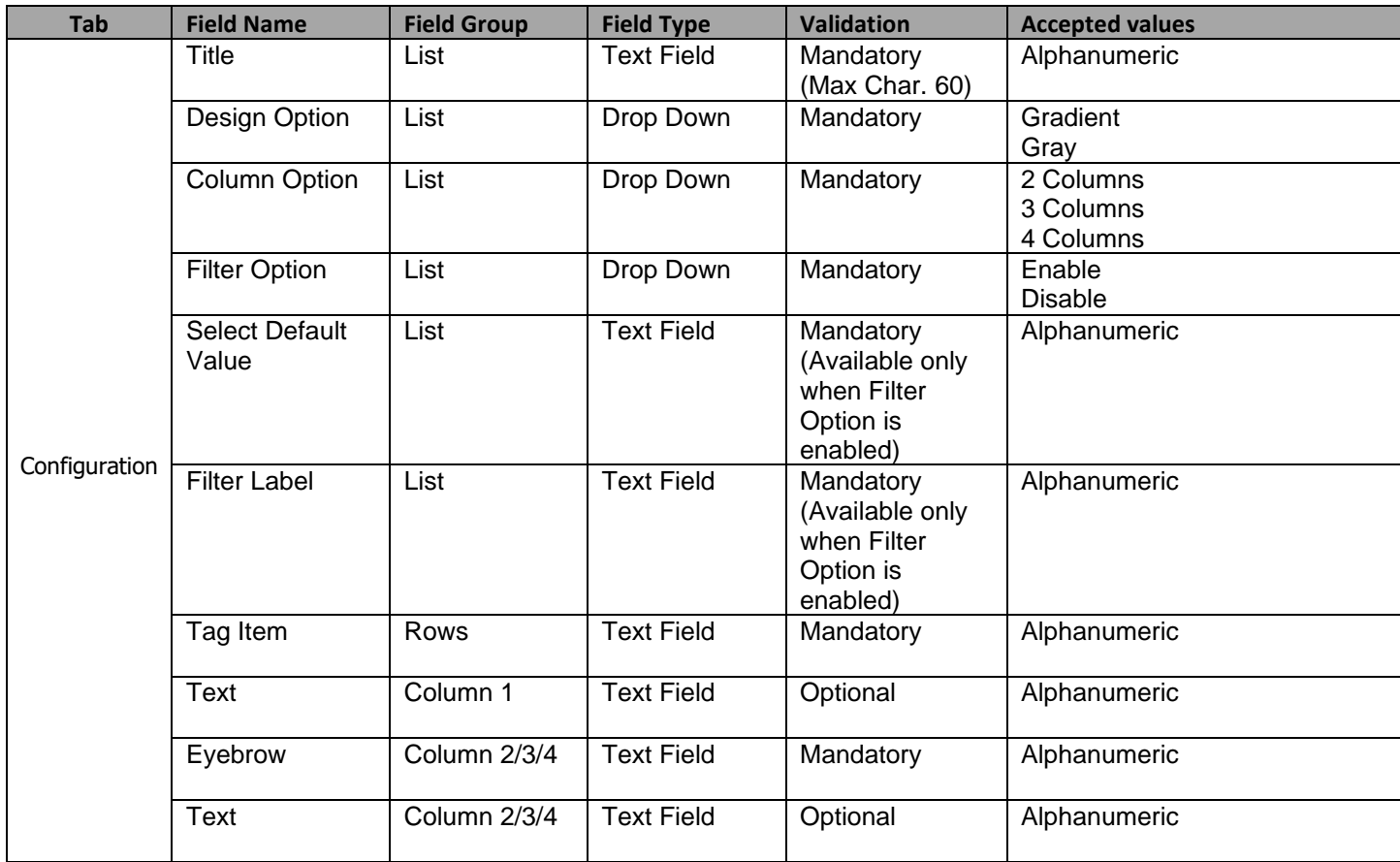

#### *2.2 Intended Audience*

The primary audience of this design is:

- Content Authors
- Agencies
- Marketers

## <span id="page-4-0"></span>**3 How to Enable/Turn-On the Component**

This component should be available by default when the Evolution set up is enabled on a page. If it is still not available, then it can be enabled by going to the *Design mode* of the page and click *Configure* button on any prays and select from the list of available components(MetLife 2.0 based on the market) and click on  $\checkmark$  symbol to complete the selection.

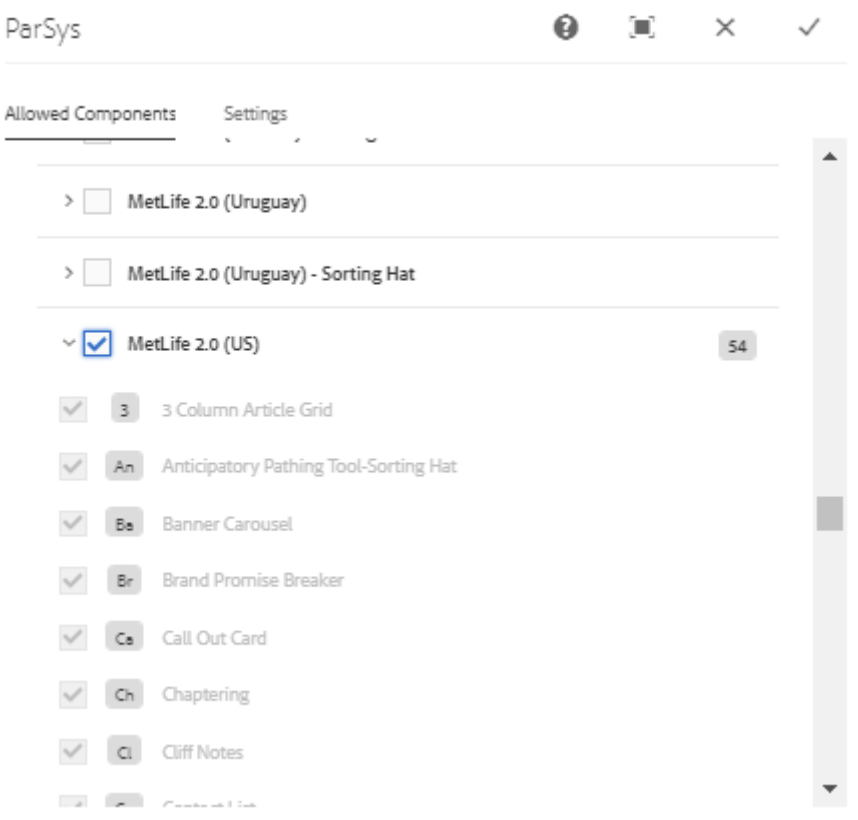

## <span id="page-5-0"></span>**4 Component Dialog**

• Select edit to open the dialog and begin editing the component fields.

#### **Feature Overview**

#### **Configuration**

- 1. **Title** Must Provide a meaningful title for content list.
- 2. **Design Option** Select gradient or gray background.
- 3. **Column Option** Select the desired number of (2/3/4) columns from the dropdown.
- 4. **Filter Option** Must be enabled to see filter options on content list .
- 5. **Select Default Value** Provide a default value for filter options.
- 6. **Filter Label** Provide a relevant label for filter options.
- 7. **Tag Item** Provide a relevant tag.
- 8. **Text** Provide a meaningful text for column 1 of the List.
- 9. **Eyebrow** Provide a meaningful Eyebrow for columns (2/3/4) of the List.
- 10. **Text** Provide a meaningful description for columns (2/3/4) of the List.

There are two variations for this component.

#### **Variation 1: Content List with Filter options**

Filter Options must be enabled to view content list with filter options.

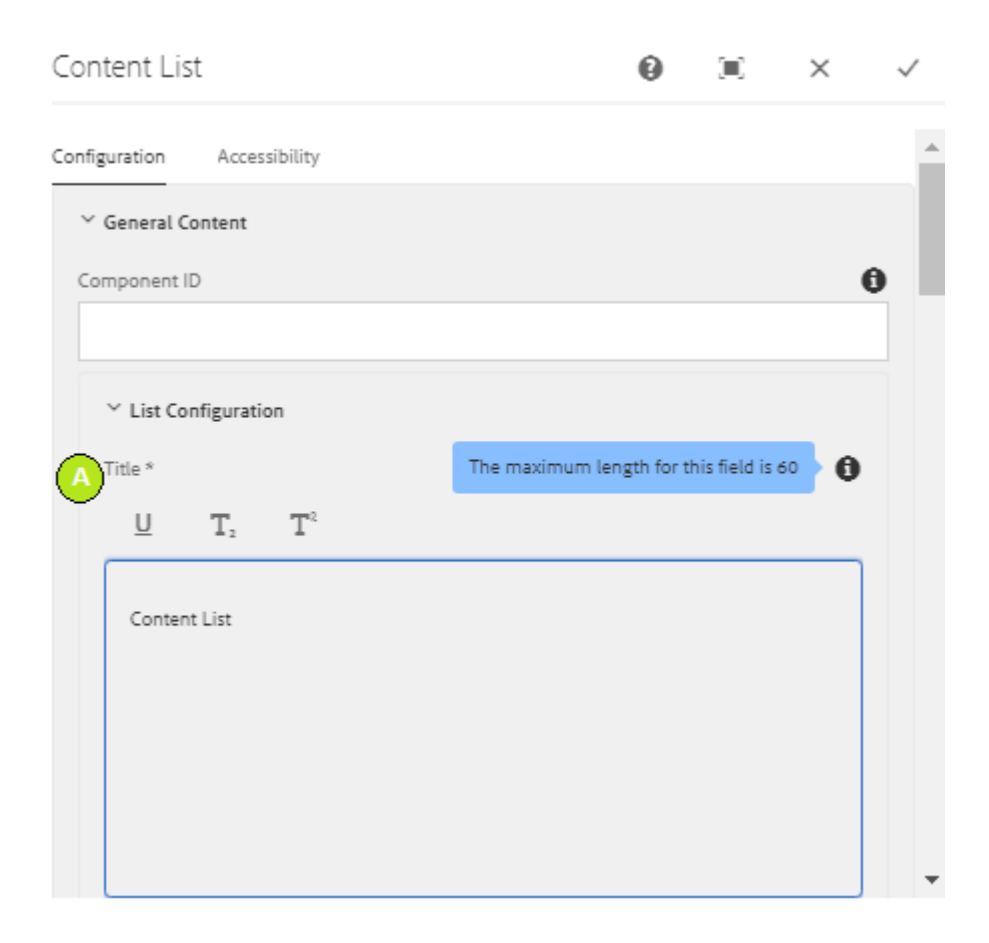

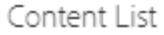

 $\bar{\gamma}$ 

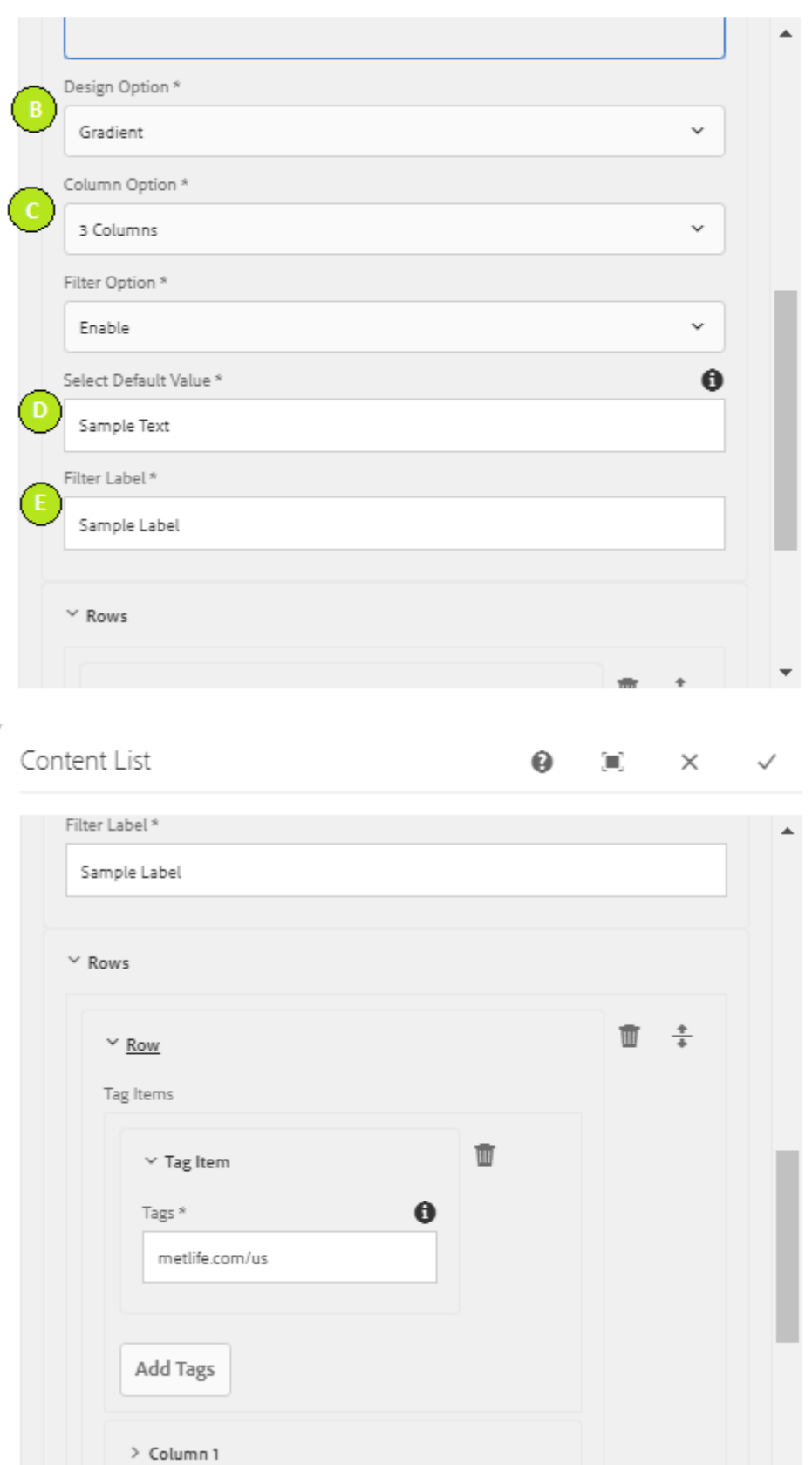

 $\overline{\phantom{a}}$ 

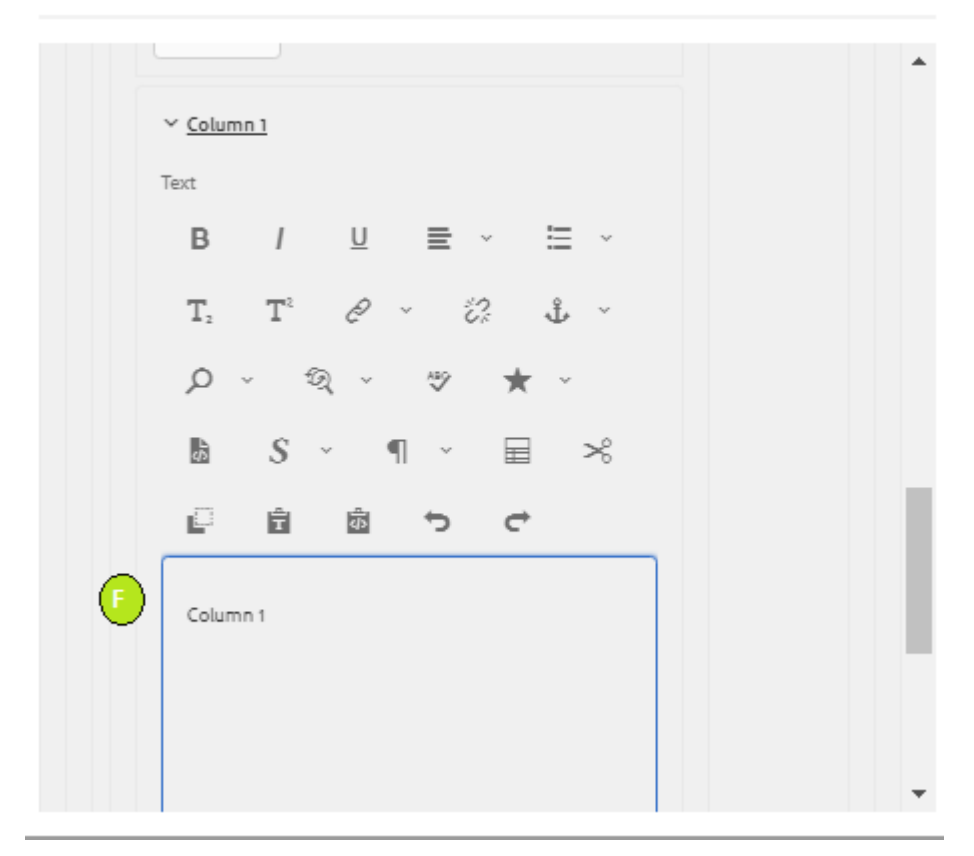

Content List

 $\boldsymbol{\Theta}$  $\left[\begin{matrix}\begin{matrix}\end{matrix}\right]_1\end{matrix}\right]$  $\times$  $\checkmark$ 

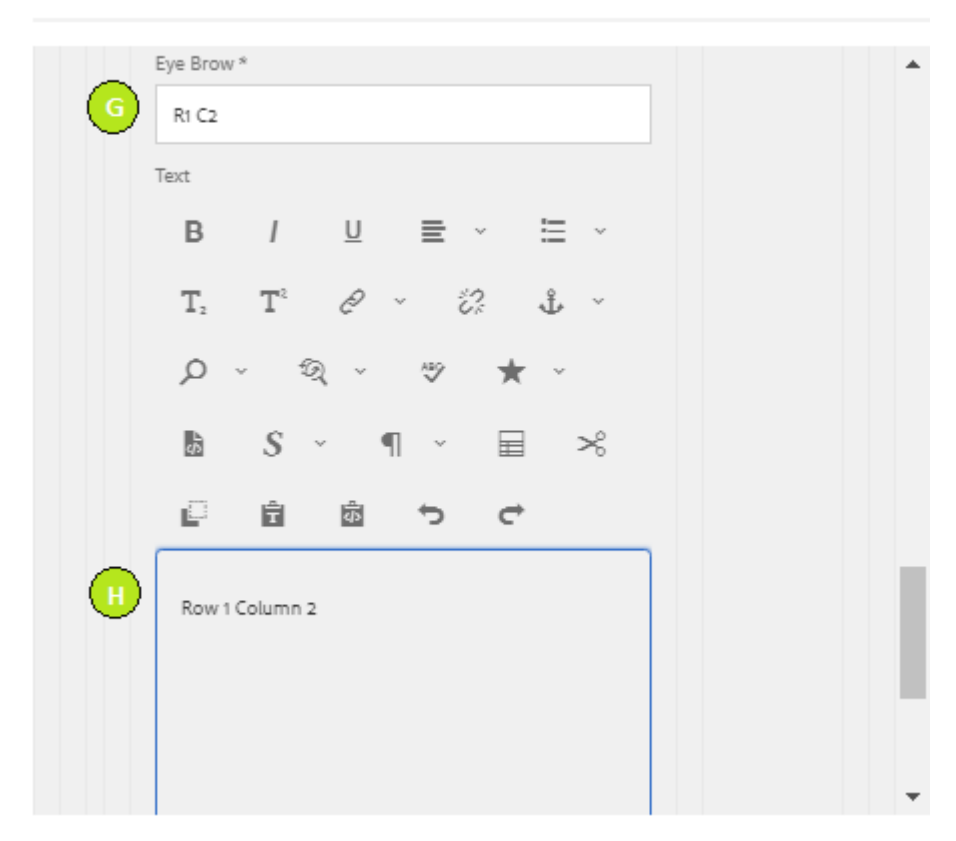

#### Content List

 $\bf \Theta$ Œ.  $\times$   $\checkmark$ 

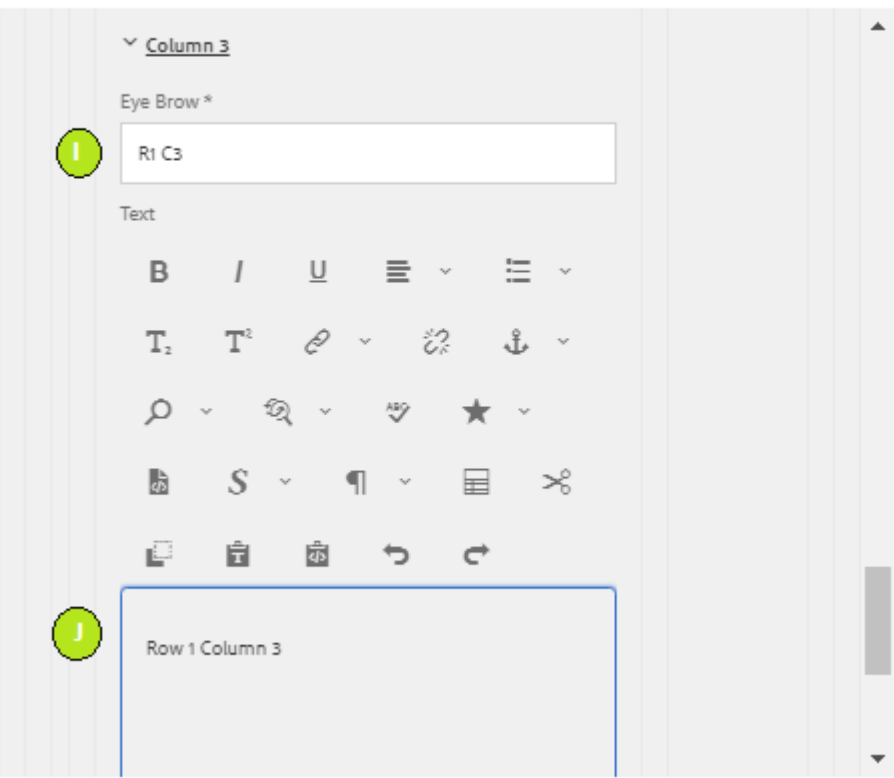

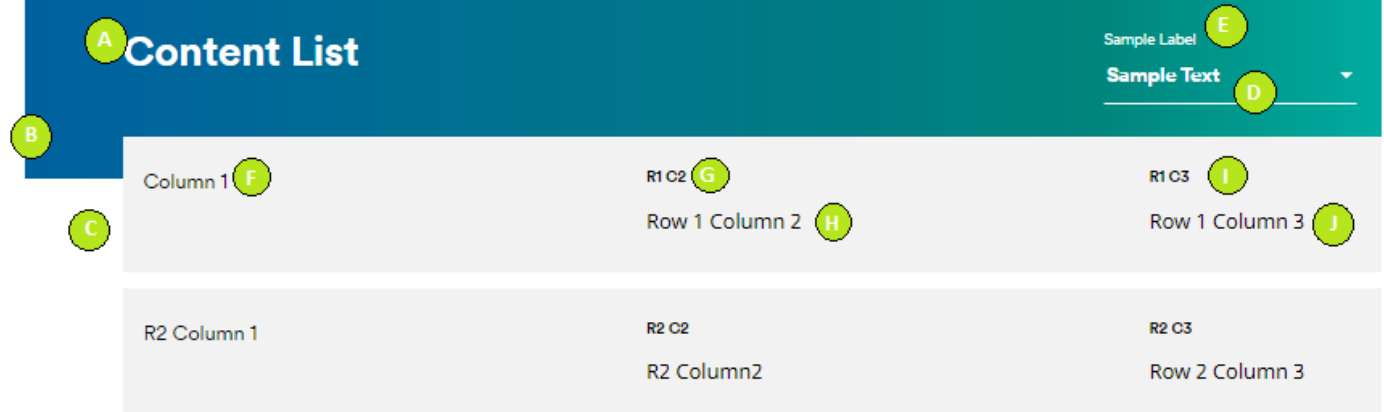

#### **Variation 2: Content List without Filter Options**

Filter Options must be disabled to view content list without filter options.

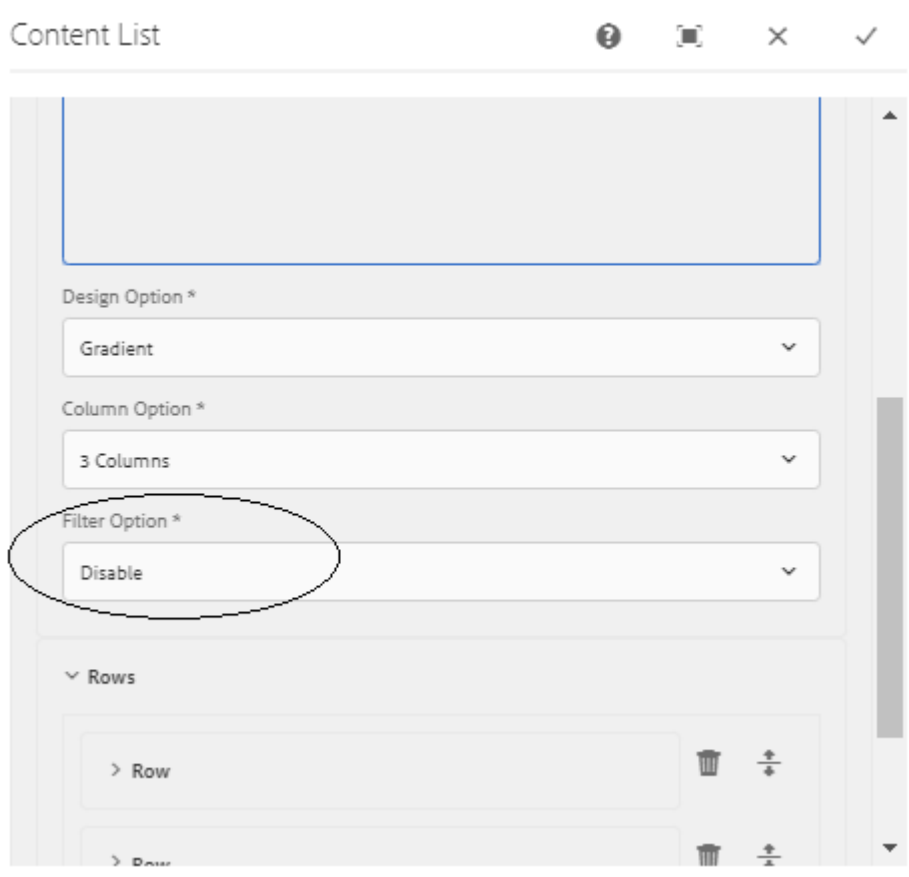

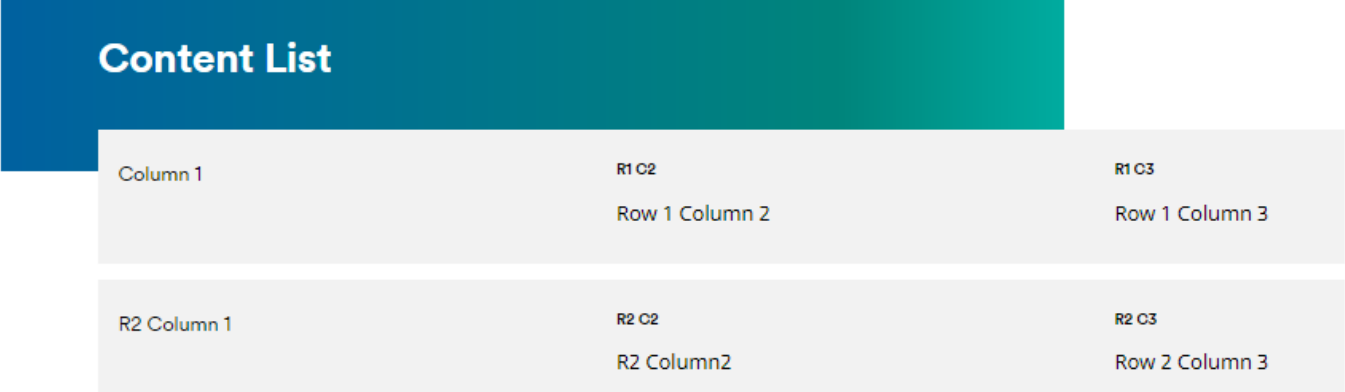